## **1. Anmeldung im BMV-Online !**

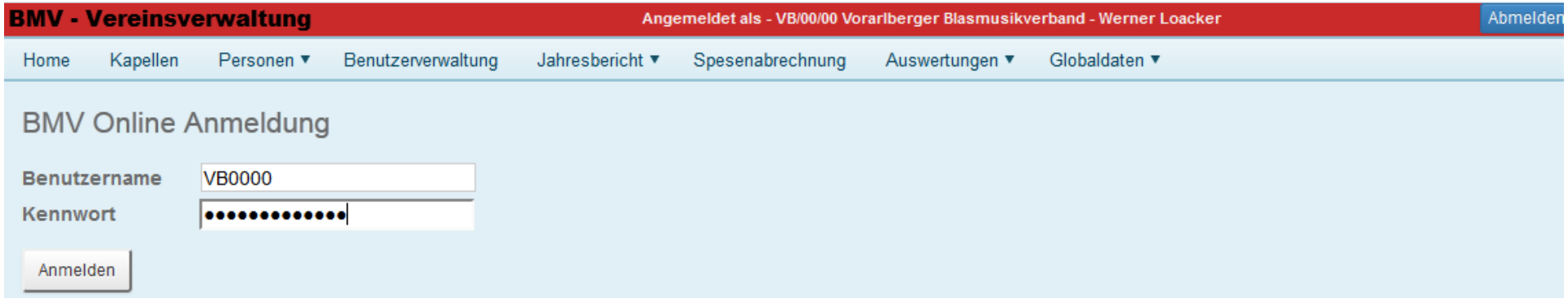

## **2. Auf Personen – LAZ-Anmeldung klicken !**

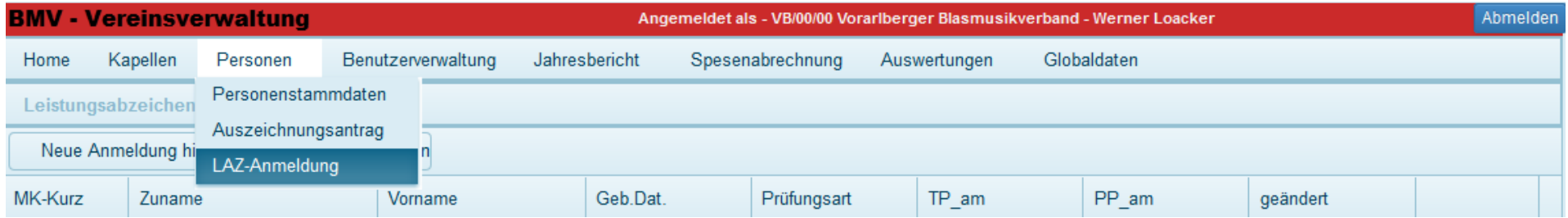

## **3. Auf Neue Anmeldung hinzufügen klicken !**

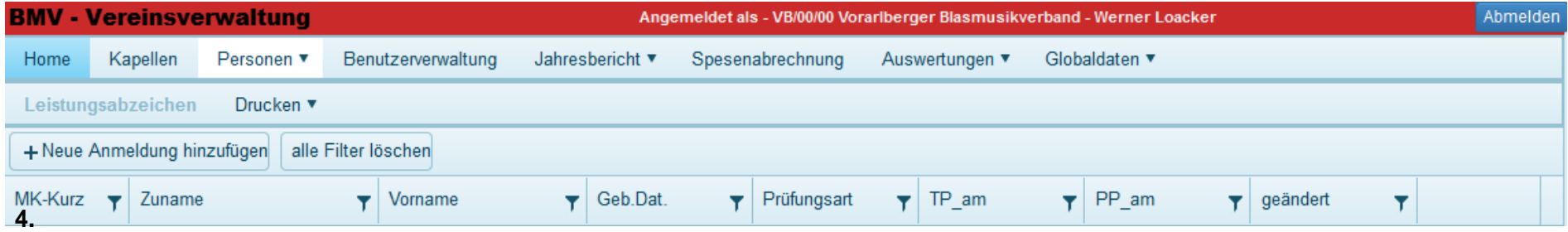

!

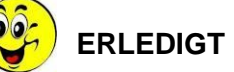

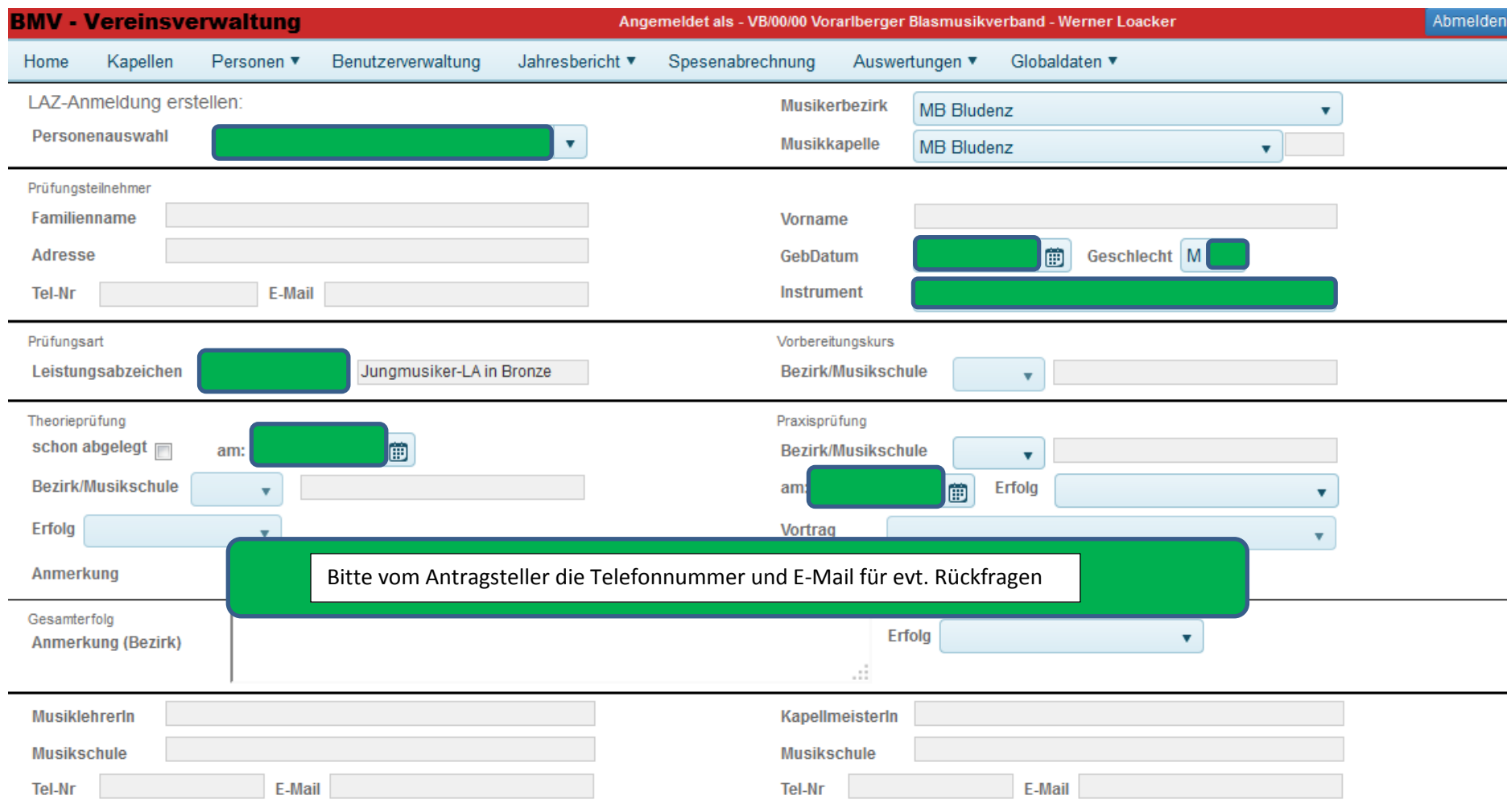

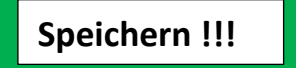